## **Amortization Table "Pro" Tool**

This view shows a table with a complete amortization schedule of a loan based on the financial registers current content. To show it, press the **OPT** key, touch the "Finance" menu button, and select the "Amortization Table" tool.

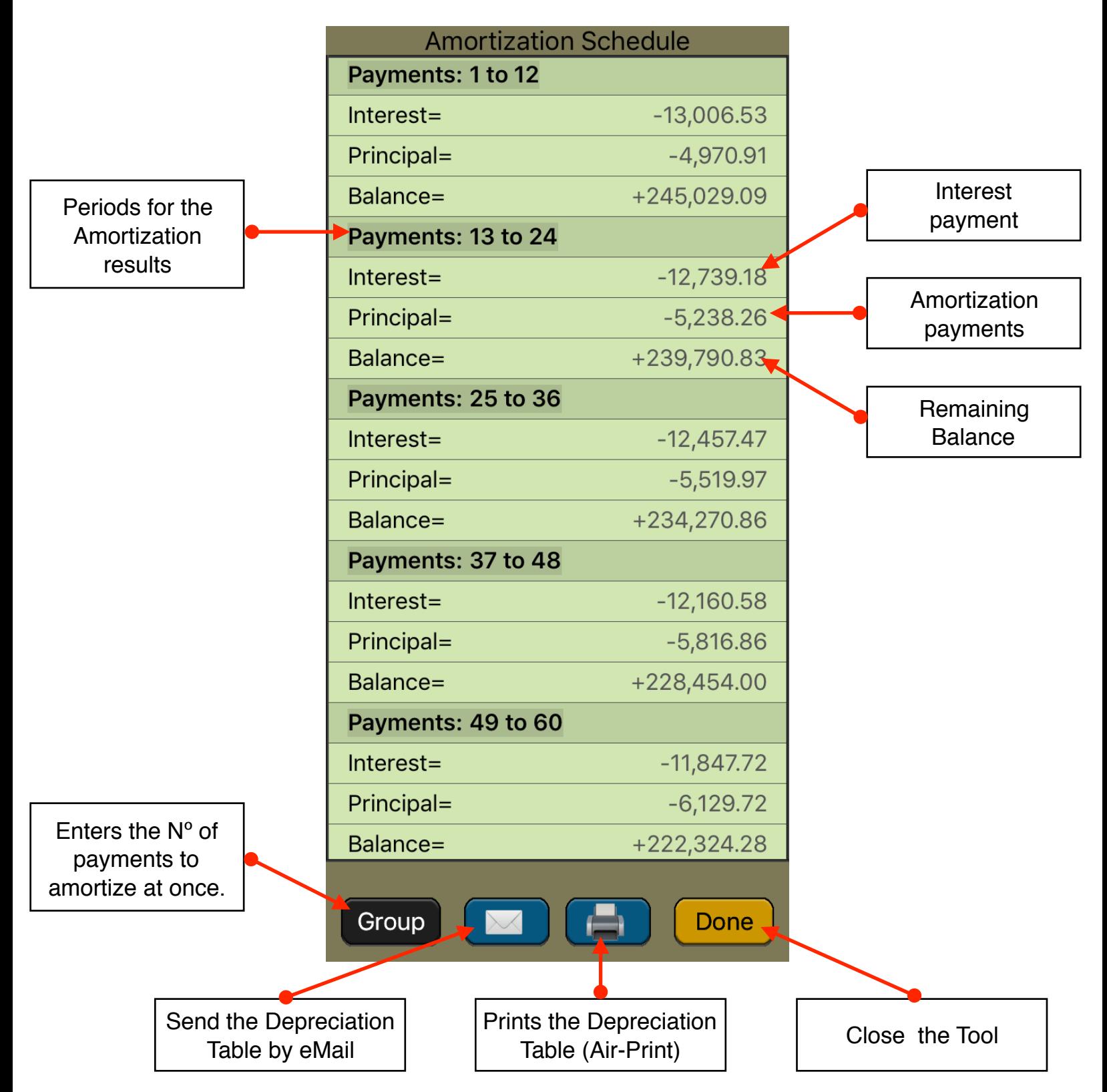

The table shows the calculation of the amounts applied toward principal and interest from a single loan payment or from several grouped payments. It also calculates the remaining balance of the loan after the payment amortizations are made.

The number of periods to amortize at once if entered typing an integer number and touching the **[Group]** button.

## **Example: Amortization Schedule**

You can obtain a 25-year mortgage for \$250,000 at 5.25% annual interest. This requires payments of \$1,498.12 at the end of each month. Find the amounts that would be applied to interest and principal from the first and second year's payments.

**Solution:** (touch the **OPT** key until any tool view is hidden and the calculator interface is fully visible).

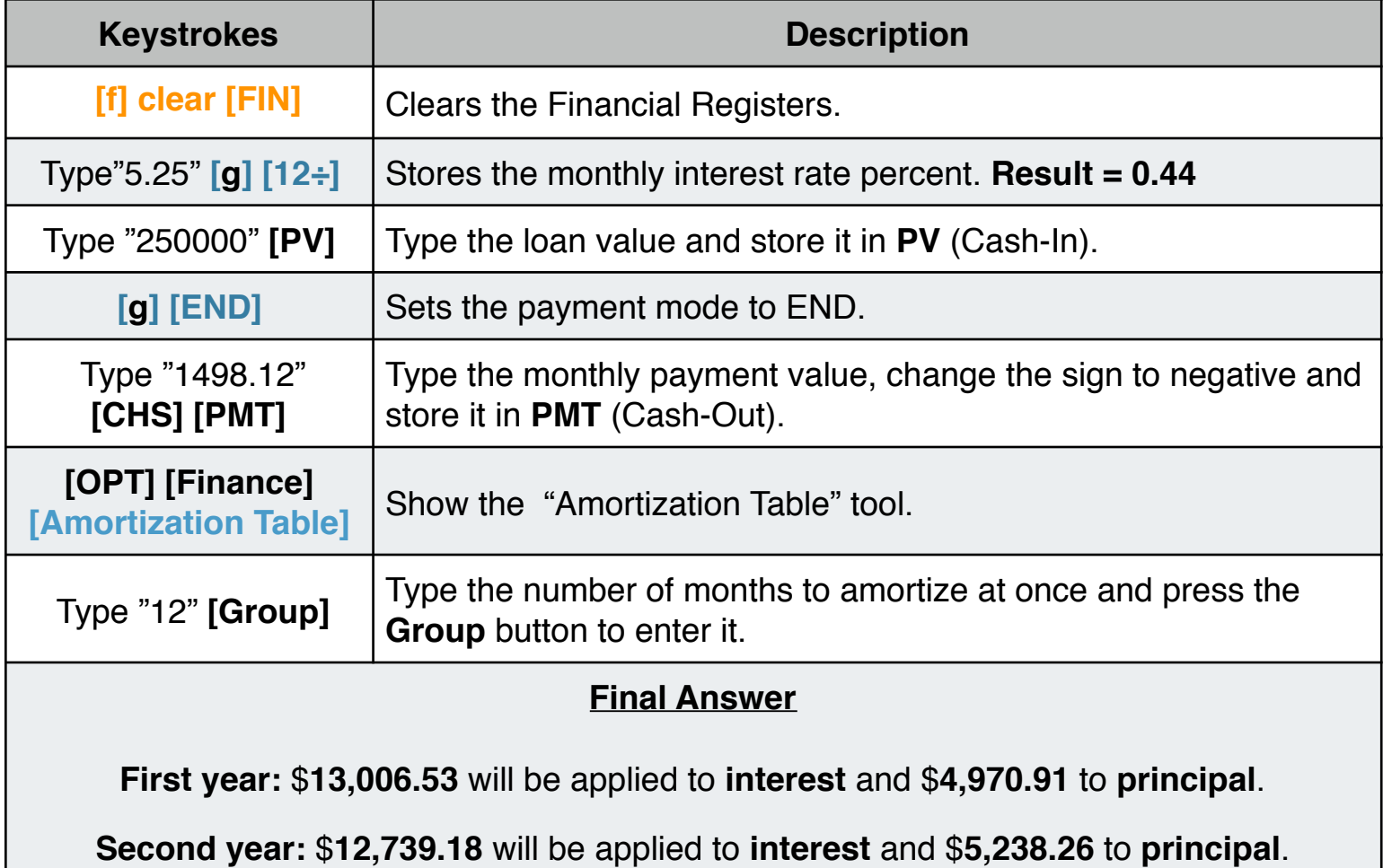